# **TEMA**

## Verso buone pratiche nell'uso dei software di geometria dinamica nella didattica della matematica

## Michela Maschietto<sup>1</sup>, Sophie Soury-Lavergne<sup>2</sup>

1 Dipartimento di Educazione e Scienze Umane, Università di Modena e Reggio Emilia

2 EducTICE – S2HEP, Institut Français de l'Éducation – École Normale Supérieure di Lione

[michela.maschietto@unimore.it,](mailto://michela.maschietto@unimore.it,) [sophie.soury-lavergne@ens-lyon.fr](mailto://sophie.soury-lavergne@ens-lyon.fr)

## **Introduzione**

Vari documenti ministeriali per il curricolo contengono riferimenti all'uso delle tecnologie digitali nell'apprendimento e insegnamento della matematica sin dalla scuola primaria. Tra queste tecnologie vi sono i software di geometria dinamica (ad esempio, *Cabri II Plus* [http://cabri.](http://cabri.com/cabri-2-plus.html) [com/cabri-2-plus.html](http://cabri.com/cabri-2-plus.html) o *Geogebra* <http://geogebra.org>o ancora *Cinderella* [http://www.cinderella.de\)](http://www.cinderella.de), le cui idee fondanti sono presentate da Mammana in questo numero. La ricerca in didattica della matematica si occupa da molti anni di questi tipi di software e del loro utilizzo per l'insegnamento e l'apprendimento della matematica. Anche se si stanno diffondendo a scuola e numerosi sono i siti e i progetti (ad esempio [http://i2geo.net/\)](http://i2geo.net/) che offrono risorse per gli insegnanti, l'individuazione di buone pratiche didattiche in geometria dinamica per favorire il lavoro matematico degli allievi e, di conseguenza, il loro apprendimento é un tema attuale.

#### BRICKS - ANNO 2 - NUMERO 4

Questo articolo presenta esempi di attività didattiche coinvolgenti la geometria dinamica, con l'obiettivo di fornire alcuni elementi di analisi. In generale su un certo argomento, con le tecnologie digitali, si possono proporre diverse attività didattiche, da quelle in cui l'insegnante ha un controllo forte sul lavoro degli allievi (mediante schede di lavoro dettagliate) a quelle più aperte, che lasciano agli allievi uno spazio di libertà nella ricerca di strategie risolutive al problema posto. Negli esempi qui proposti si considera, in particolare, l'analisi del ruolo dell'insegnante, la natura del lavoro dell'allievo in termini di autonomia e di possibili scelte strategiche, i *feedback* che l'ambiente di geometria dinamica restituisce all'azione dell'allievo.

Prima di iniziare con gli esempi, ricordiamo che l'azione basilare in un software di geometria dinamica è lo spostamento (*trascinamento*) dei punti.

## **Triangoli e circonferenze**

Tutti gli allievi di scuola secondaria studiano che un triangolo inscritto in una semicirconferenza è un triangolo rettangolo. Nell'ambiente costituito da carta e matita, questo teorema è enunciato e spesso rappresentato con un disegno. L'uso della geometria dinamica permette altri tipi di approcci.

#### Un primo incontro

Una proposta didattica, abbastanza diffusa, prevede di far lavorare gli allievi a coppie davanti al computer, fornendo una figura già costruita (Figura 1) e chiedendo l'esplorazione mediante il trascinamento di determinati punti e l'osservazione di cosa accade.

#### DIDATTICA DELLA MATEMATICA CON LE TIC

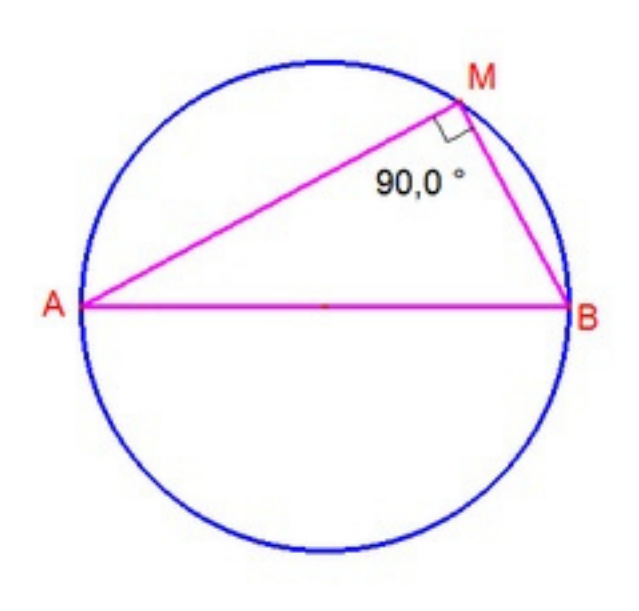

Fig. 1 – Costruzione robusta di un triangolo iscritto in una semicirconferenza: A e B sono punti liberi; si costruisce la circonferenza di diametro [AB]; M è un punto sulla circonferenza; si costruisce il triangolo AMB; si misura l'angolo AMB; quando M si muove sulla circonferenza, l'angolo in M rimane retto.

Il trascinamento del punto M non modifica le relazioni tra gli oggetti in gioco nella figura, che presenta *in atto* i diversi elementi del teorema: A e B sono diametralmente opposti e individuano una semicirconferenza, M appartiene alla circonferenza, l'angolo AMB è retto. In una figura come quella appena descritta la proprietà in gioco è verificata per ogni posizione dei punti A, B e M e dei corrispondenti triangoli che si ottengono dalla variazione di posizione di tali punti (in particolare di M). Una tale costruzione è una *costruzione robusta*.

In quest'attività, si chiede quindi agli allievi di spostare il punto M sulla circonferenza (spesso gli allievi effettuano piccoli spostamenti dei punti rispetto alla posizione iniziale) e di vedere che l'angolo rimane sempre retto. Se la consegna è del tipo *Trascina i punti* e osserva, gli allievi possono trovarsi in una situazione in cui non sanno bene cosa osservare, in quanto si tratta di mettere in relazione la variazione del punto M con l'invarianza della misura dell'angolo AMB. Non vi è una vera situazione problematica per gli allievi, mentre si può dire che vi è incertezza sul risultato da raggiungere. D'altra parte, una scheda con una scansione di ciò che occorre osservare potrebbe ridurre il lavoro degli allievi a una constatazione di proprietà e relazioni.

Il ruolo dell'insegnante è, oltre a costruire la figura, quello di validare osservazioni fatte dagli allievi e di chiedere la formulazione della proprietà rappresentata dalla Figura 1, la quale si appoggia su premesse che potrebbero non emergere dall'attività degli allievi.

Sicuramente si può vedere una prima differenza rispetto alla presentazione classica del teorema: l'ambiente di geometria dinamica permette di non misurare l'angolo AMB caso per caso con il goniometro e, soprattutto, di disporre allo stesso tempo di tutti i casi di triangoli iscritti. É il trascinamento dei punti e la costruzione robusta che assicurano ciò. Ma mostrare un teorema non sempre è sufficiente per far costruire agli allievi i giusti legami tra gli elementi di partenza (le ipotesi del teorema) e la costruzione finale (la sua tesi).

#### Un altro incontro

A coppie (o piccoli gruppi) di allievi è data la costruzione della Figura 2 con la seguente consegna: Rispetto al triangolo AMB, trovate una posizione di M all'esterno della circonferenza per la quale l'angolo AMB è ottuso.

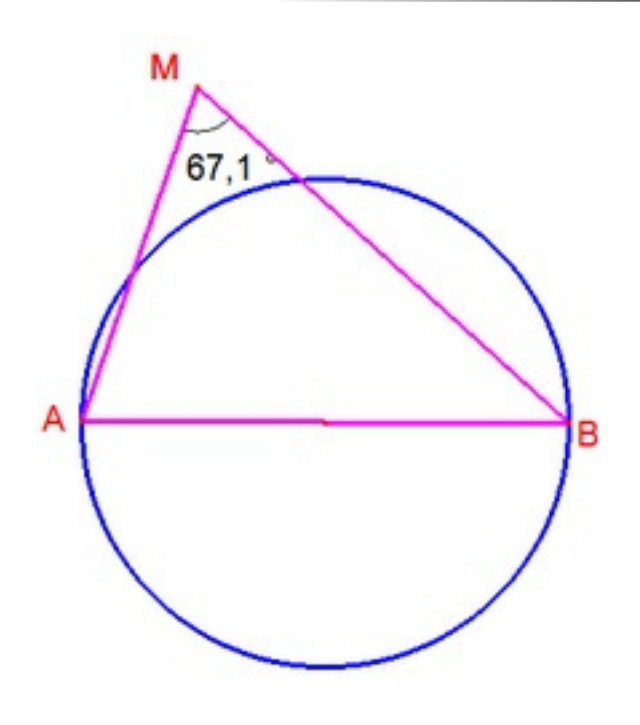

Fig. 2 – Costruzione molle relativa al teorema del triangolo rettangolo iscritto in una semicirconferenza: A e B sono punti liberi; si costruisce la circonferenza di diametro [AB]; si sceglie un punto libero M all'esterno della circonferenza; si costruisce il triangolo ABM; si misura l'angolo AMB.

Analizziamo prima la differenza tra la costruzione robusta della Figura 1 e questa. Rispetto al teorema che stiamo considerando, la Figura 1 contiene tutte le ipotesi e mostra la tesi, mentre nella Figura 2 non tutte le ipotesi sono rappresentate o verificate. In particolare:

- A e B sono gli estremi di un diametro della circonferenza data (si tratta di una costruzione robusta: trascinando A e B, la relazione di essere estremi di un diametro si conserva);
- M non appartiene alla circonferenza di diametro [AB]; ma può essere posto sulla circonferenza durante il suo trascinamento.

Una costruzione come quella della Figura 2 è detta *costruzione molle*.

Vediamo in cosa cambia l'attività dell'allievo quando si propone una

#### BRICKS - ANNO 2 - NUMERO 4

costruzione molle. Rispetto all'esempio prima discusso, il trascinamento del punto M avviene non perché è richiesto dall'insegnante, ma perché è necessario per la ricerca di una posizione particolare di M. Il trascinamento è così un elemento costitutivo della costruzione. Rispetto alla consegna del primo esempio, gli allievi sin dall'inizio sanno cosa devono cercare (da questo punto di vista non vi è incertezza su quale risultato raggiungere), ma l'incertezza è su dove cercare, il che corrisponde all'obiettivo di apprendimento. L'ambiente di geometria dinamica fornisce un preciso feedback alle azioni degli allievi: la misura dell'angolo permette loro di discriminare le diverse posizioni e di riconoscere quando hanno trovato una risposta al compito assegnato. Infatti, durante la ricerca della posizione richiesta per il vertice M, gli allievi si possono rendere conto che l'angolo in M è acuto quando M è all'esterno del cerchio mentre è ottuso quando M è all'interno (Figura 3).

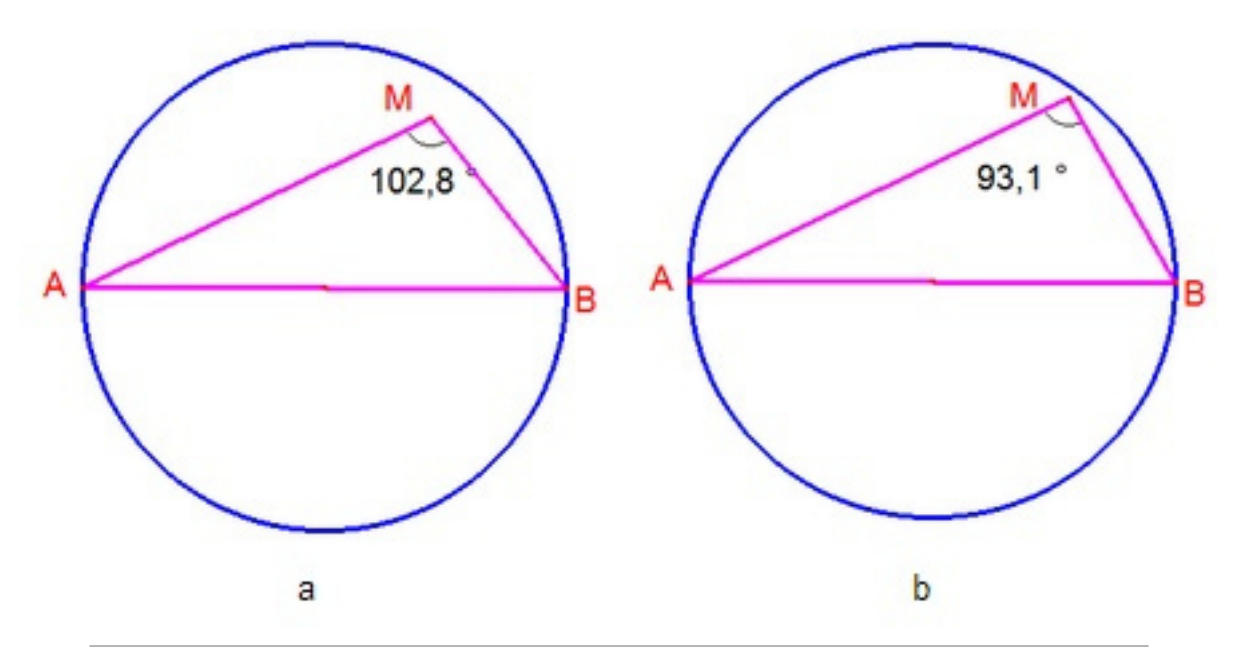

Fig. 3 – Misura dell'angolo AMB quando M è interno alla circonferenza (a sinistra) e quando è vicino alla circonferenza (a destra)

Gli spostamenti di M dall'interno all'esterno del cerchio (e viceversa) fanno emergere una proprietà dei punti della frontiera tra la zona di piano in cui l'angolo in M è acuto e quella in cui è ottuso: la misura

dell'angolo AMB corrisponde a novanta gradi. Gli allievi sono così portati a formulare congetture, in particolare che l'angolo è retto quando M è sulla circonferenza.

Anche il ruolo dell'insegnante cambia. Innanzitutto, la proposta della Figura 2 favorisce il lavoro autonomo degli allievi e solleva l'insegnante dalla validazione del risultato ottenuto allievo per allievo. Una discussione collettiva è necessaria non solo per far verbalizzare le esplorazioni realizzate, ma soprattutto per formularle matematicamente in enunciati condizionali. Il teorema in gioco acquisisce un nuovo significato: solo per i punti della circonferenza l'angolo è retto, in contrasto con tutti i casi in cui non lo è.

Dopo la discussione collettiva, l'insegnante può proporre agli allievi di realizzare una costruzione robusta della proprietà citata. Questo tipo di sequenza didattica enfatizza la complementarietà dei due tipi di costruzioni come mezzo a disposizione degli insegnanti per organizzare il lavoro degli allievi.

### **Ruote e geometria**

A studenti di scuola secondaria di primo grado si può proporre la situazione rappresentata dalla Figura 4 con la consegna di costruire la ruota mancante (tale attività didattica è stata sviluppata nel progetto *MAGI-Mieux Apprendre la Géométrie avec l'Informatique*, coordinato dalla prof. ssa Colette Laborde di Grenoble).

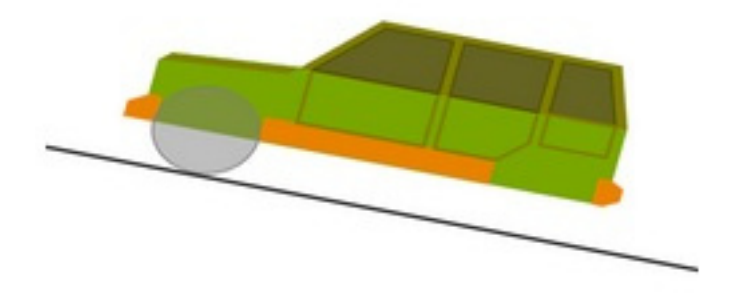

Fig. 4 – Situazione di partenza

In generale, gli allievi comprendono subito cosa occorre fare. Da un punto di vista matematico, si tratta di convertire un'informazione spaziale disponibile in tutti gli allievi (il posto dove si trova il centro di una circonferenza) in una costruzione geometrica (centro come punto medio di una coppia di punti dati).

Una tale situazione è aperta in termini di scelta di strategie risolutive per gli allievi. Una delle prime strategie che appare è la strategia del gommista, che consiste nel costruire una circonferenza in un punto qualsiasi dello schermo (ruota nel magazzino) e a posizionarla al posto giusto nell'automobile (azioni di *prendere la ruota e di montarla*), variando il diametro se necessario (*gonfiare/sgonfiare la ruota*) per ben posizionarla nello spazio riservato. Un'altra strategia consiste nel costruire la circonferenza direttamente laddove deve trovarsi la ruota, sistemando visivamente il centro e prendendo come punto della circonferenza l'estremità della carrozzeria (il comando circonferenza dato centro e raggio richiede la scelta di un punto-centro e di un altro punto del piano corrispondente all'estremità di un raggio). Una terza strategia porta a costruire il punto medio delle estremità della carrozzeria e a utilizzare questo punto come centro della circonferenza.

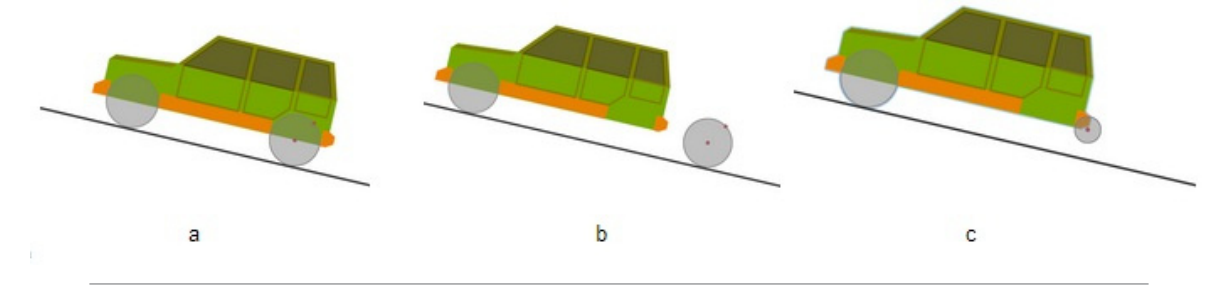

Fig. 5 – Soluzione statica e feedback

Come il secondo esempio del triangolo, gli allievi sanno cosa devono costruire, una circonferenza, e che questa deve avere un certo comportamento (quando l'auto si sposta, la ruota deve essere ancorata all'auto e non deformarsi). Questa situazione sostiene l'incertezza per gli allievi nel senso che si possono fare diverse scelte, mentre la metafora dell'automobile sollecita il trascinamento di alcuni punti *per farla muovere*, ottenendo così dei *feedback* sulle scelte effettuate (autonomia degli allievi). Infatti, tutte e le tre strategie permettono di ottenere una figura statica soddisfacente (Figura 5a), ma quando l'auto si sposta essa perde la ruota (Figura 5b, prima strategia) oppure la ruota si deforma (Figura 5c, seconda strategia). Sono proprio questi i feedback che invalidano le strategie non adeguate e che provocano un'evoluzione verso la strategia corretta (che corrisponde a una costruzione robusta al trascinamento).

L'insegnante ha il ruolo di organizzare la situazione e di far emergere e condividere il contenuto matematico corrispondente alla strategia vincente mediante una discussione collettiva. Come negli esempi precedenti, la fase finale è molto importante e fa parte delle buone pratiche didattiche.

## **Dal vedere all'anticipare: le sezioni del cubo**

Lo studio delle sezioni di un cubo è un compito classico di geometria dello spazio. Uno dei nodi dello studio della geometria dello spazio riguarda la visualizzazione e la rappresentazione degli oggetti: non è possibile vedere tutto l'oggetto da un solo punto di vista e quando lo si rappresenta sul foglio o sullo schermo di un computer si deve necessariamente passare a una rappresentazione piana. I software di geometria dinamica dello spazio (come *Cabri3D*, [http://www.cabri.com/cabri-3d.](http://www.cabri.com/cabri-3d.html) [html](http://www.cabri.com/cabri-3d.html)) permettono di rappresentare gli oggetti in diversi modi (prospettiva centrale, assonometria, …) e di agire sulle rappresentazioni per cambiarne la visualizzazione facendole ruotare.

Anche in questa sezione discuteremo due esempi, che coinvolgono entrambi un cubo e un piano secante che passa per un punto P vincolato a una retta contenente un lato del cubo (Figura 6a) e che si può muovere parallelamente a se stesso.

#### Osserva e...

Una prima situazione consiste nel proporre la Figura 6a e chiedere, quando esistono, quali sono le sezioni del cubo che si ottengono trascinando il punto P.

Gli allievi possono essere sollecitati a *vedere* le sezioni mediante la rotazione del cubo (Figura 6b e 6c) permette di vedere le sezioni. Per esempio, la Figura 6b mostra che il triangolo-sezione della Figura 6a non

#### BRICKS - ANNO 2 - NUMERO 4

solo è isoscele, ma anche equilatero. Se riprendiamo l'idea di incertezza per gli allievi, questa situazione è simile al primo esempio del triangolo e porta su cosa osservare piuttosto che su strategie da testare. Inoltre, le azioni possibili sono limitate: è sufficiente trascinare il punto P, decidere se farlo restare sullo spigolo del cubo o farlo uscire dal cubo. Il trascinamento è una richiesta della consegna. In termini di autonomia, il software non offre *feedback* sull'osservazione (corretta o no) degli allievi e la validazione resta all'insegnante.

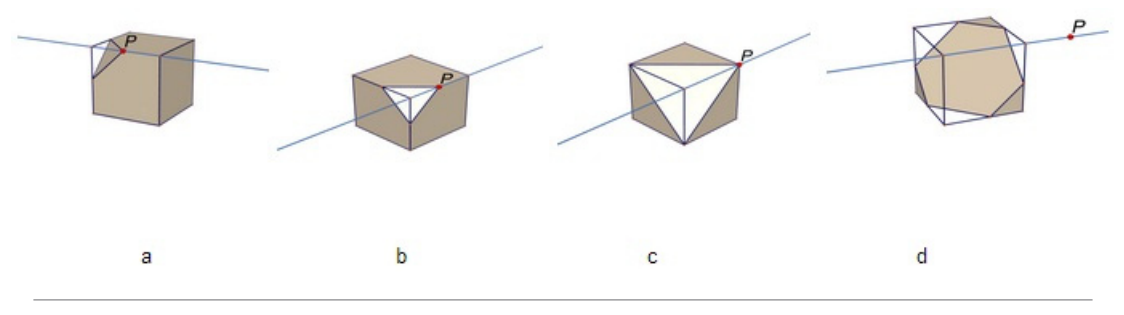

Fig. 6 – Sezioni del cubo

#### Quale sezione?

A parità di figura iniziale, si può chiedere agli allievi di anticipare la posizione del piano secante per ottenere particolari figure come sezioni come un esagono regolare, oppure un triangolo rettangolo isoscele. Domande di questo tipo sollecitano azioni da compiere per ottenere una figura particolare, che è nota agli allievi. La necessità di giustificare sarà rinforzata, in particolare per la risposta (impossibile) sul triangolo rettangolo. Inoltre, se la figura da manipolare presenta un piano secante che non rimane sempre parallelo a se stesso durante il trascinamento, allora si ottiene una situazione in cui l'incertezza aumenta per gli allievi.

In generale, questi esempi mostrano che quando la situazione si può riassumere in *Trascina i punti e osserva*, l'incertezza per gli allievi è associata a ciò che si deve ottenere, con la possibilità che cerchino di soddisfare le attese dell'insegnante. Invece, quando l'incertezza porta sulla strategia avendo chiara la meta, cioè quando si ha una vera situazione problematica (citando Dunker "*Un problema sorge quando un essere vivente ha una meta ma non sa come raggiungerla*"), allora gli allievi

possono mettersi in gioco e il software può fornire quei feedback utili alla ricerca di una strategie risolutiva. È in questo secondo caso che si coinvolgono gli allievi in un vero lavoro matematico.